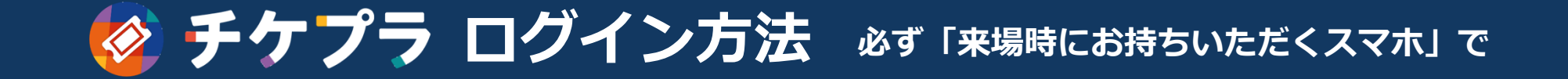

## ホーム画面 うらし しょうしん アイエン フィッシュ・バイン ファブリの画面

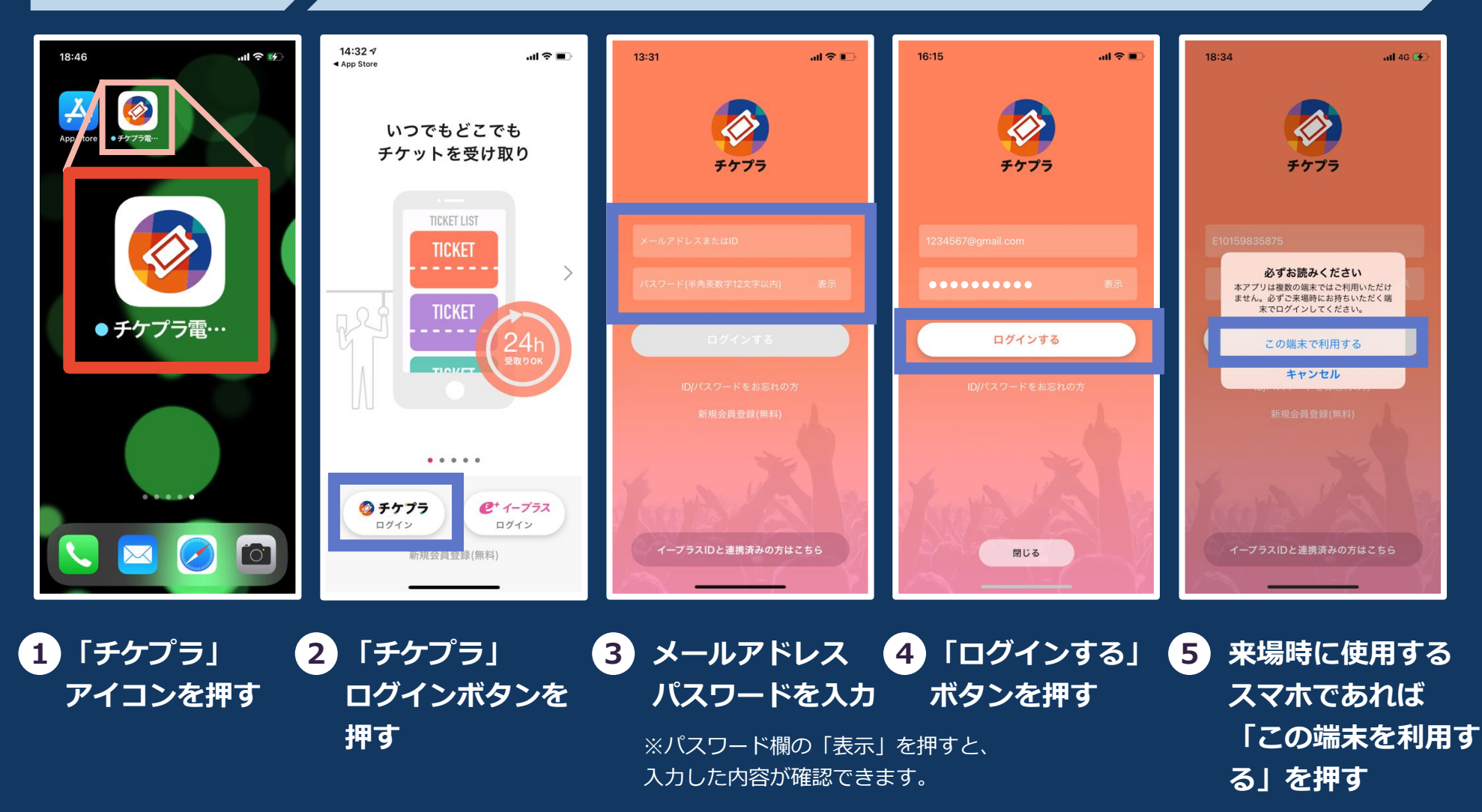

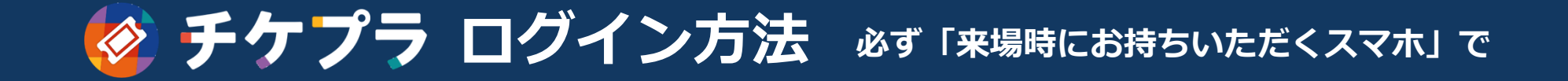

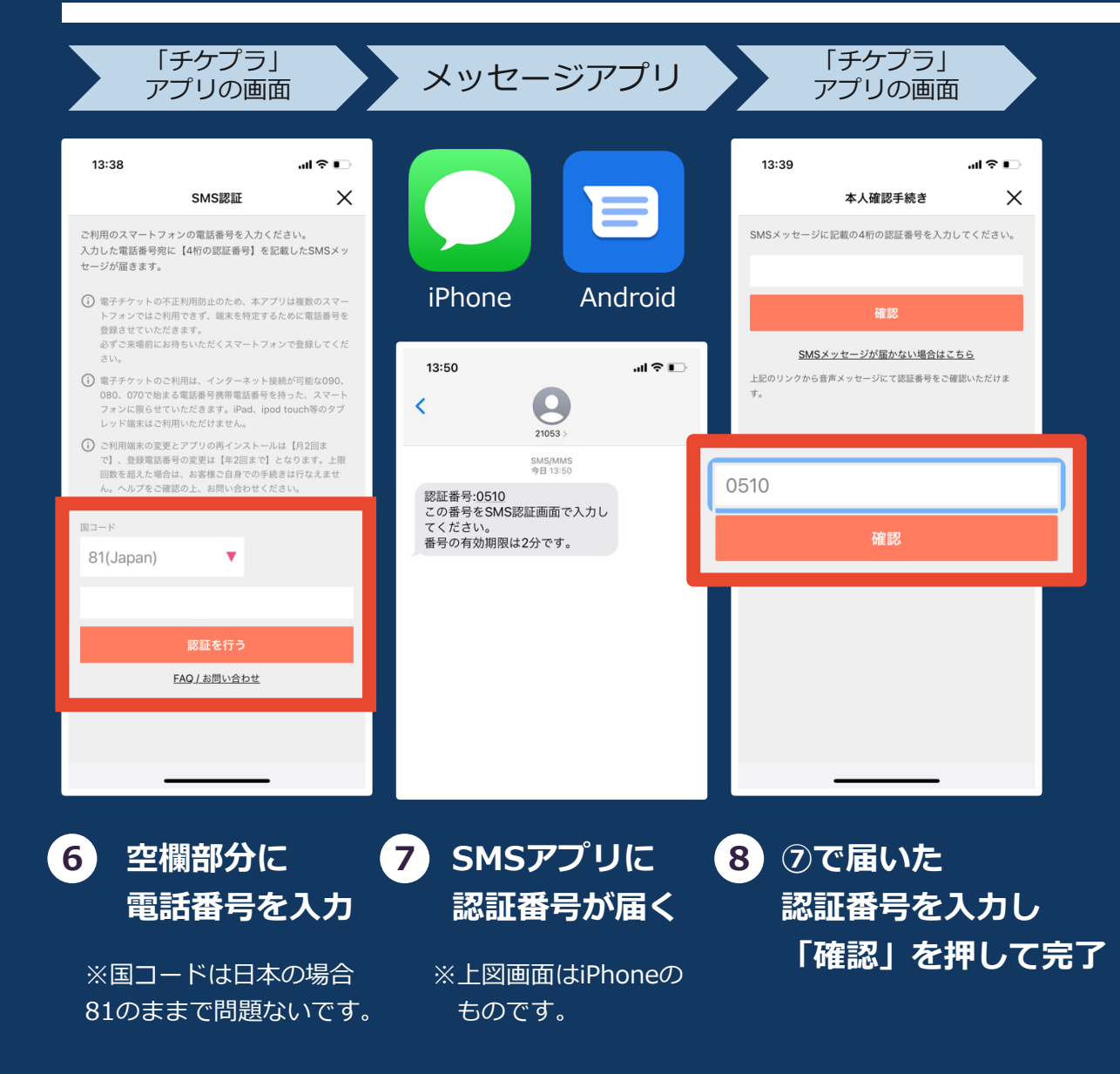

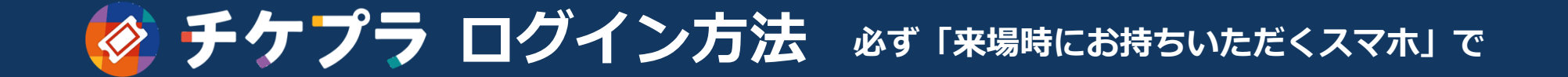

## **Q:ログインできません/ID・パスワードを忘れました**

- **A:入力したメールアドレスとパスワードのご確認をお願いいたします。** パスワードをお忘れの方はログイン画面にある「ID/パスワードをお忘れの方」から
	- 再設定をお願いいたします。

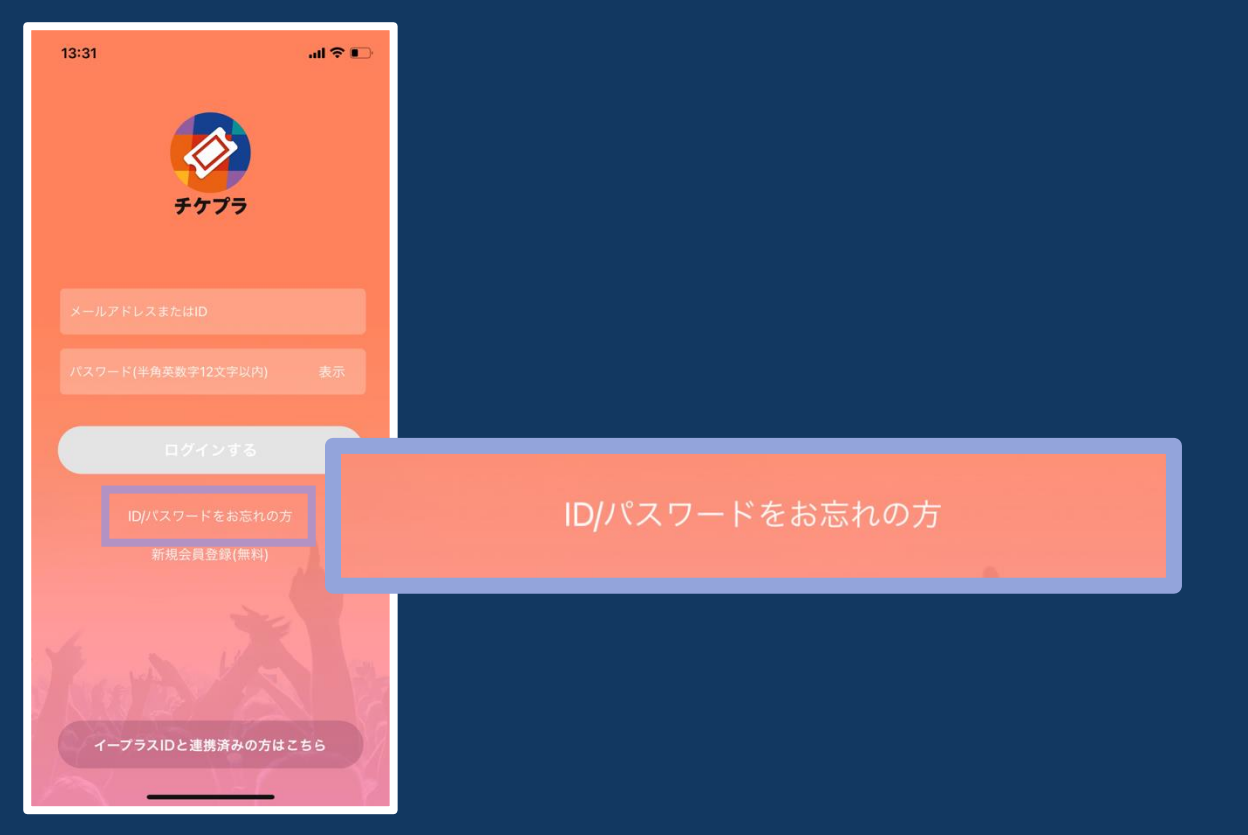